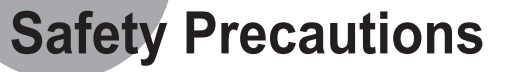

**1 2 3 4**

• Connect the cable to the SL (Slave) of the Master/Slave Select Terminal at the rear of the DVD Writer

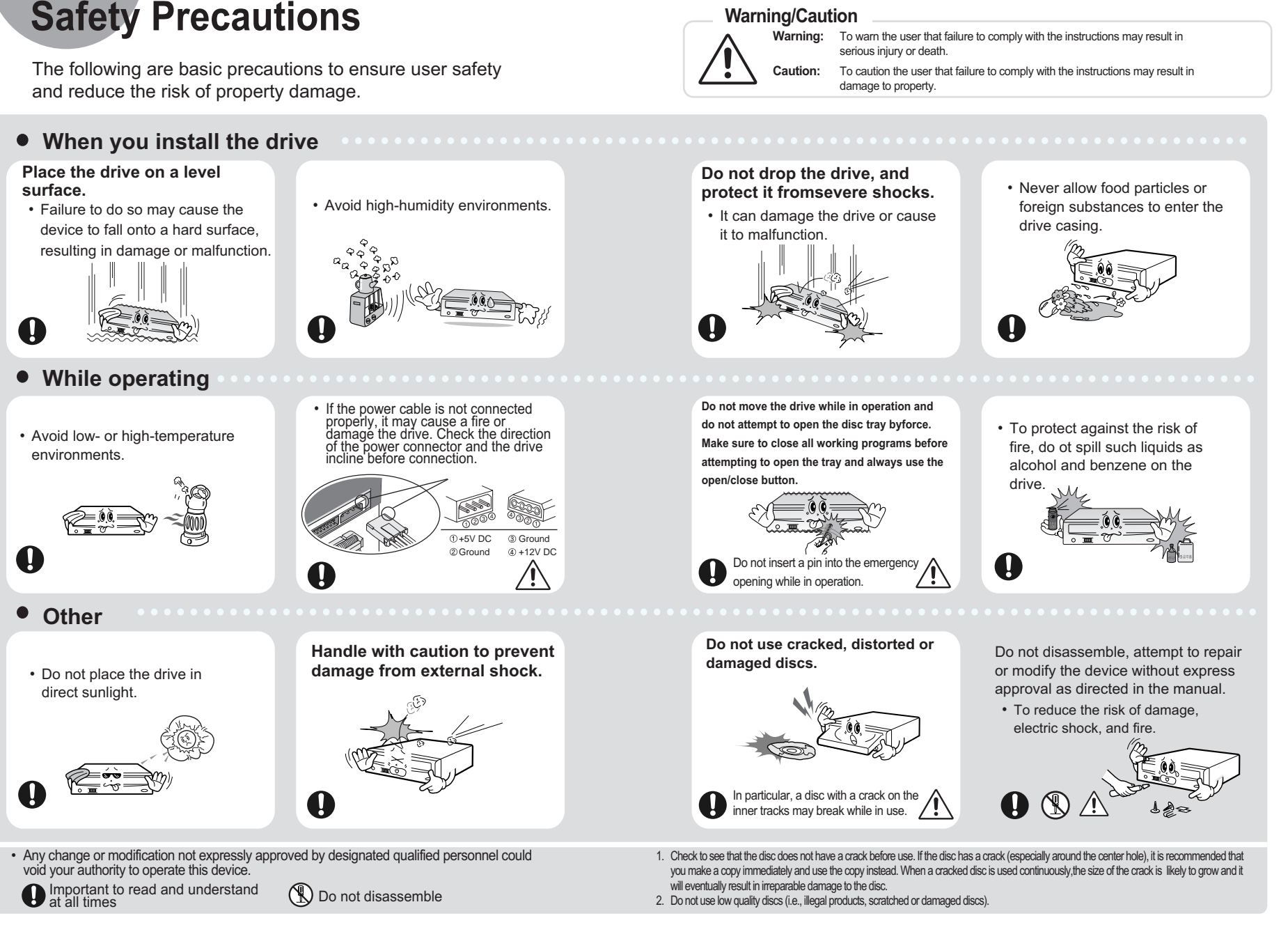

• Any change or modification not expressly approved by designated qualified personnel could void your authority to operate this device.

If the jumper is connected to SL (Slave), it will work in the Slave mode. If the jumper is connected to CS (CSEL), you can control the device by using the host interface signal CSEL. (In general, connection to MA is recommended.)

#### **When using one EIDE cable**

#### **When using two EIDE cable**

• Connect the cable to the MA (Master) of the Master/Slave Select Terminal at the rear of the DVD Writer.

**- If there is only one Optical drive: select MA (Master).**

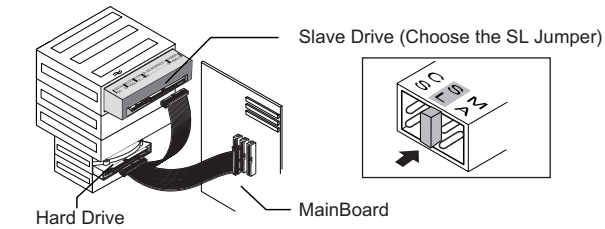

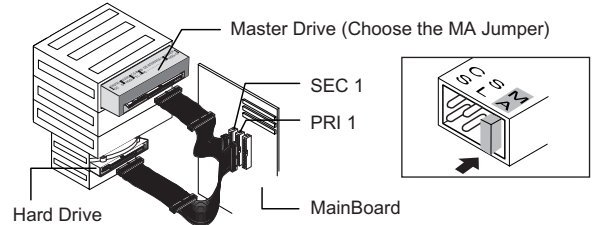

**-If there is two Optical drive, select MA (Master) / SL (Slave).**

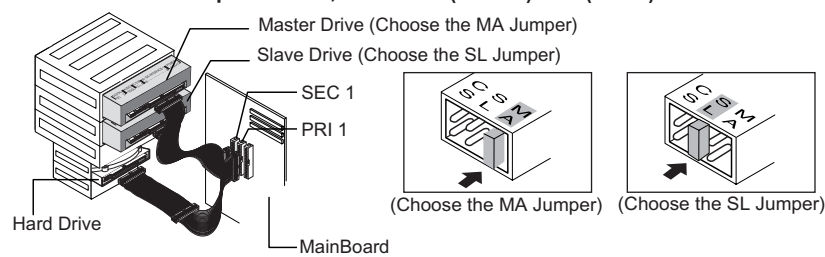

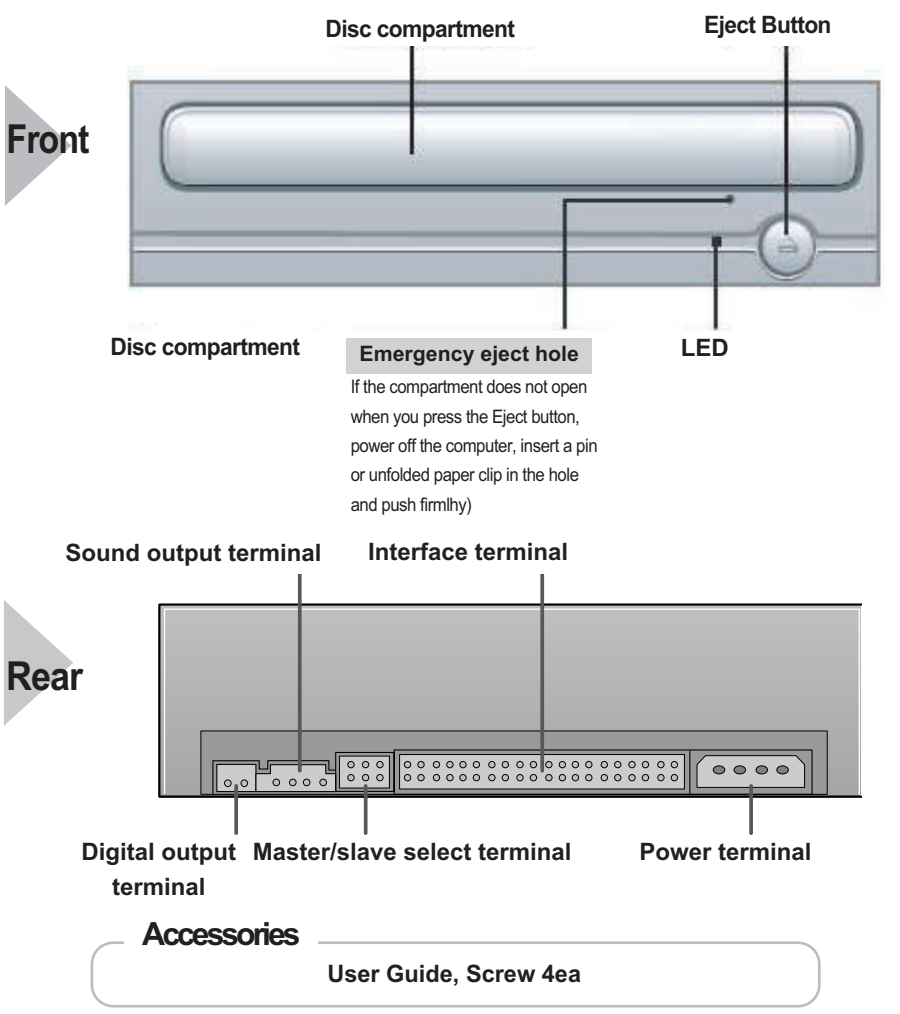

# **Introduction**

#### • Design and specifications are subject to change without prior notice.

## **Connecting the Cables to the DVD Writer**

**1**

**Connecting the EIDE cable from a sound card** • Connect the 4-pin audio cable between the sound output terminal on the DVD Writer and the audio input terminal on the sound card. **4**

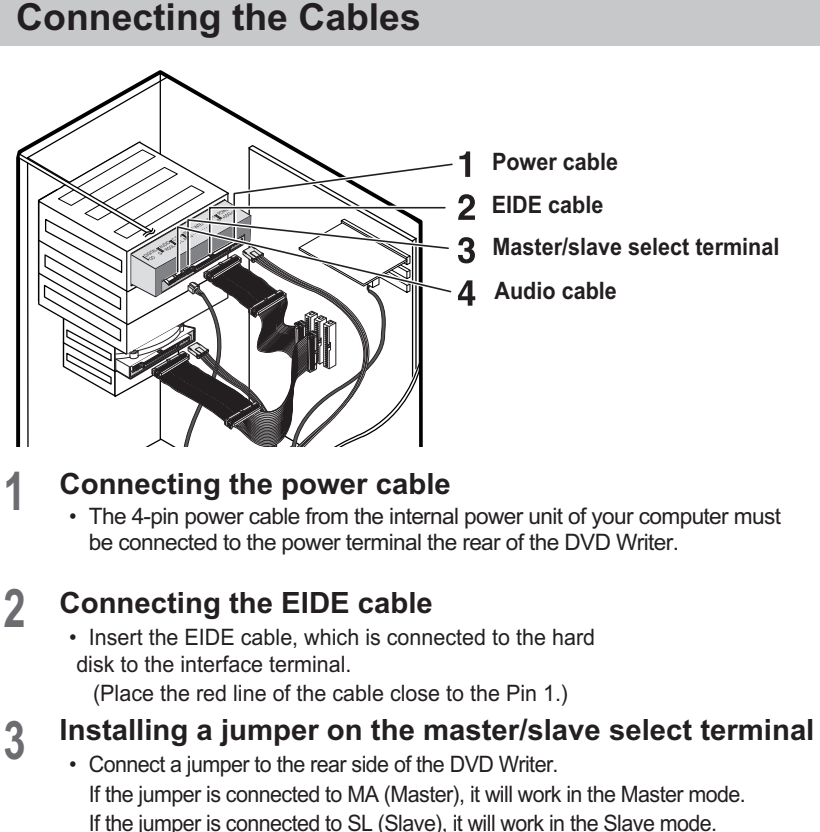

• **The friction noise generated during SPIN-UP and STOP is caused by the Automatic Ball Balancing System Requirements**<br>Automatic Ball Balancing System(ABS) and is not a malfunction.

This equipment has been tested and found to comply with the limits for a Class B digital device, pursuant to Part 15 of the FCC rules. .<br>These limits are designed to provide reasonable protection against harmful interference in a

**3**

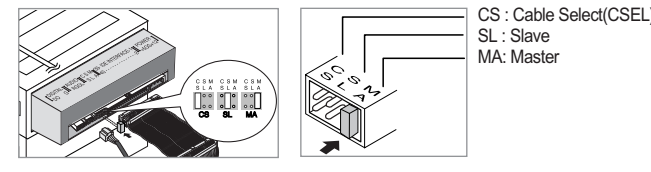

## **Installing the Drive**

#### **Installing the DVD Writer**

- **If necessary, attach a horizontal bracket 1**
	- **to both sides of the drive.** • You can purchase these accessories separately

residential installation This equipment generates, uses, and can radiate radio frequency energy and, if not installed and used in accordance with the instructions, may cause harmful interference to radio communications. However, there is no guarantee that interference will not occur in a particular installation. If this equipment does cause harmful interference to radio or television reception, which can be deter-mined by turning the equipment off and on, the user is encouraged to try to correct the interference by one or more of the following measures:

- Re-orient or relocate the receiving antenna.
- Increase the separation between the equipment and receiver
- Connect the equipment into an outlet on a circuit different from that to which the receiver is connected. • Consult the dealer or an experienced radio/TV technician for help.

from your computer dealer. (Screws for use: M3 X 6 X 4)

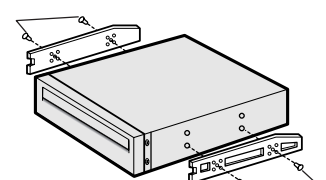

- If you have no free expansion slot, install the drive in place of the
- diskette drive.
- Make sure to use the standardized screws supplied (M3X6).
- To use screws other than M3X6 may result in malfunction.

**Remove the plate from a free expansion slot and install the DVD Writer, as shown in the illustration. 2**

Intel Pentium 800MHz(or higher), 256 MB of RAM (or higher)with an EIDE interface,Windows 2000/ XP/ Vista

How to install the DVD Writer on your PC. First, remove the cover; connect the cable to the DVD Writer and then to the PC.

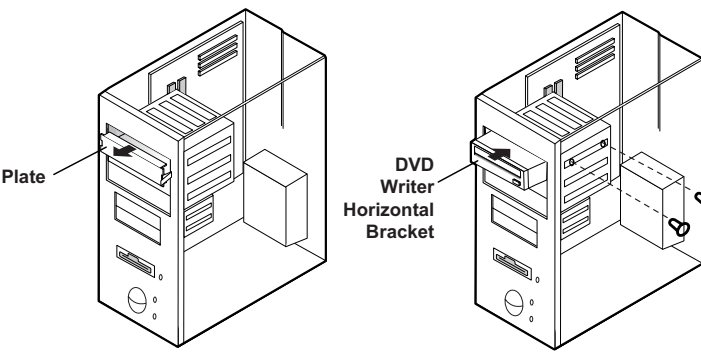

## **Using the Drive/Storing and Cleaning**

**Your Discs**

**Push the power button and boot the computer. 1**

**After booting the computer, open the disc compartment by pressing the Eject button.**

**2**

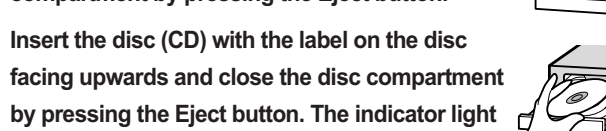

**comes on.**

**3**

**Play the disc (CD). 4**

Windows Media Player

### **Using the DVD Writer**

**stable location.**

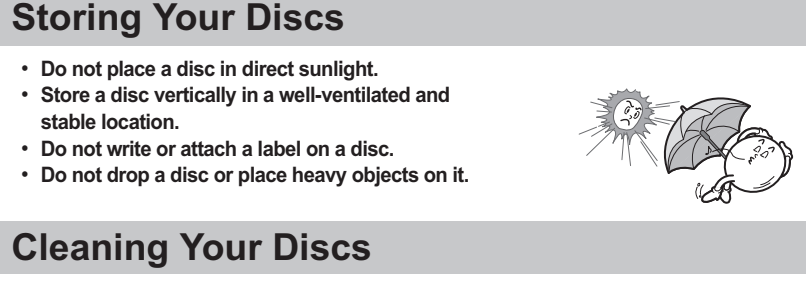

**of a disc; hold it by the edges.**

**Store a disc vertically in a well-ventile and Linux** 

• **Do not touch the surface Cleaning Your Discs**

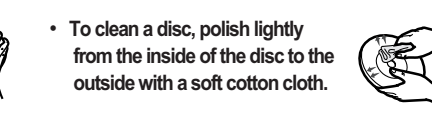

• Run the CD player program supplied with the sound card or play the

Roll's compliant continuous effort to develop eco-friendly products.

• RoHS (Restriction of the use of certain hazardous substances in electrical and electronic equipment) The RoHS, the environment regulation announced by European Union, restricts the use of lead, mercury, cadmium, hexavalent chromium, PBB, and PBDE in products put on the market in The European Union after July 1, 2006.

**Playing CD-DA/Audio CDs**

**Playing Video CDs**

• Follow the instructions provided with the disc. • A video card or MPEG software and a sound card need to be installed to view video CDs. • **If the drive is vertically installed, you cannot use an 8 cm Mini Disc** 

• The disc may not function properly if there are fingerprints, foreign substances or

dust on the disc surface.

**because the disc is movable.** 

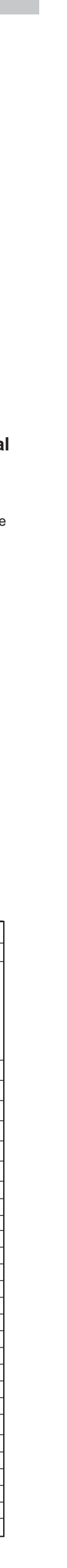

## **Solving Technical Problems**

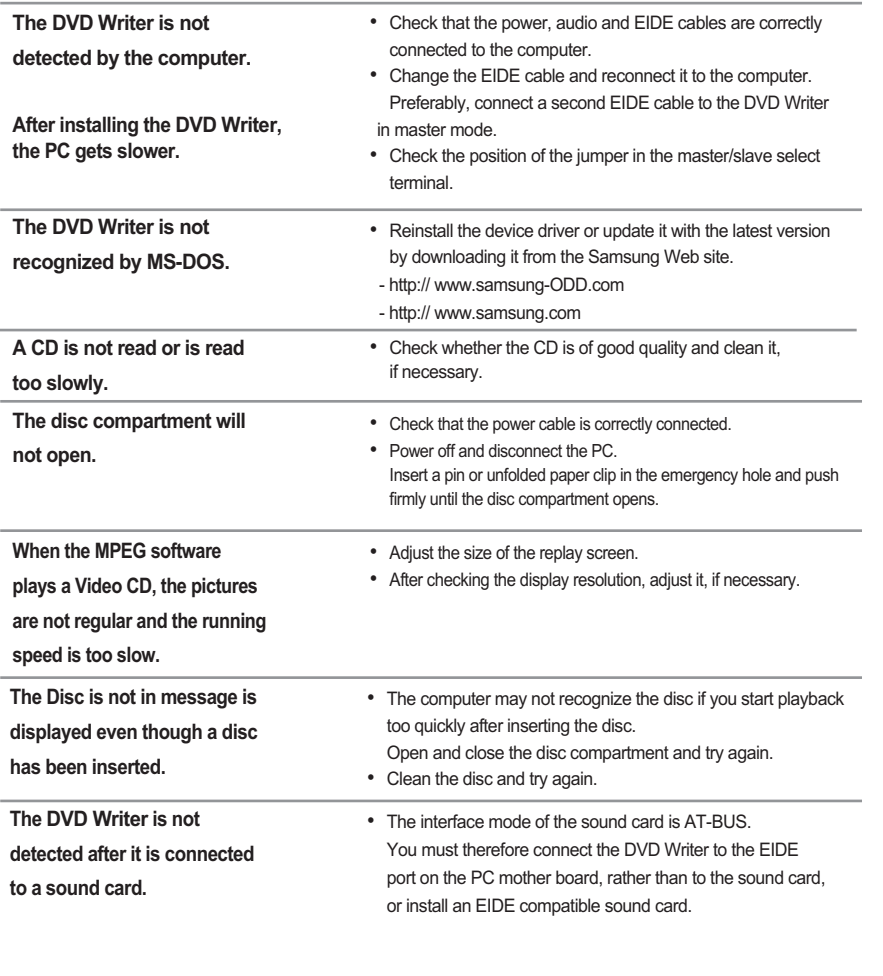

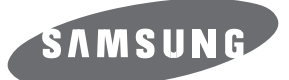

### **Super- DVD Writer SH-S202J(TS-H652J)**

### **User Guide - ENGLISH**

#### **FCC Compliance**

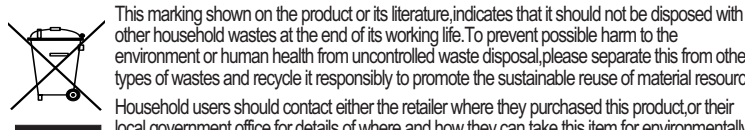

environment or human health from uncontrolled waste disposal,please separate this from other types of wastes and recycle it responsibly to promote the sustainable reuse of material resources. Household users should contact either the retailer where they purchased this product,or their local government office,for details of where and how they can take this item for environmentally safe recycling.

Business users should contact their supplier and check the terms and conditions of the purchase contract.This product should not be mixed with other commercial wastes for disposal.

#### **CAUTION**

Change or modifications not expressly approved by the manufacturer responsible for compliance could void the user 's authority to operate the equipment.

### **LASER STANDARD** IEC 60825-1 :1993 +A1 :1997 +A2 :2001

**WEEE**

*Correct Disposal of This Product (Waste Electrical &Electronic Equipment) (Applicable in the European Union and other European countries with separate collection systems)*

> - http://www.samsung-ODD.com - http://www.samsung.com BG68-01447A REV.00

# **Technical Specifications**

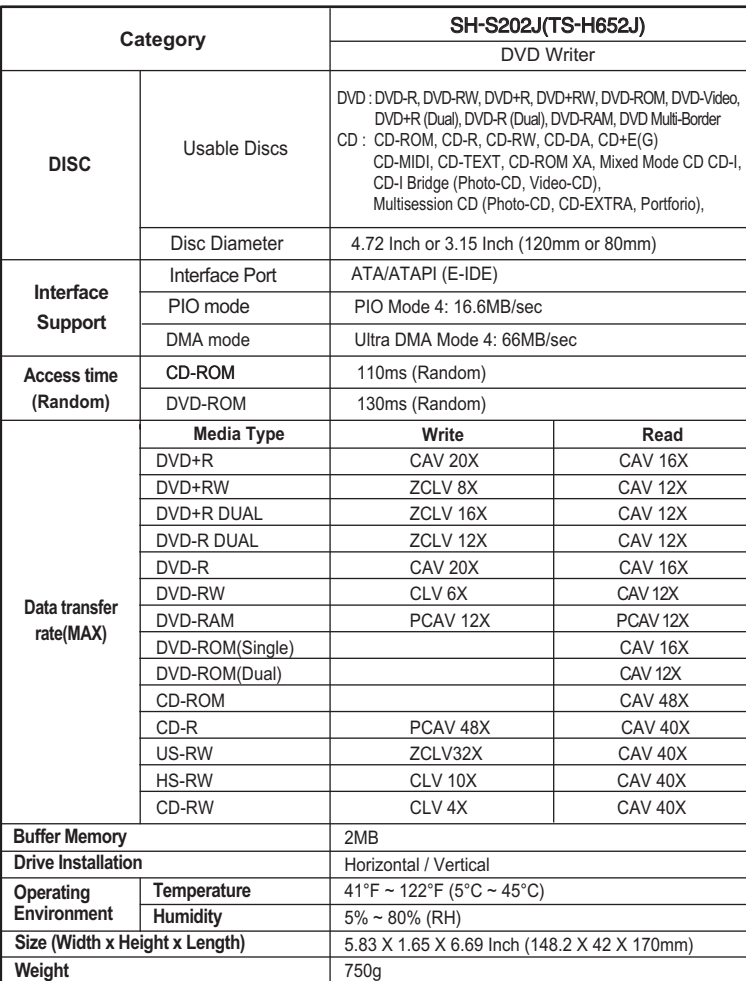

• Samsung Eco-mark The Samsung's own Eco mark helps consumers to easily understand that Samsung develops eco-friendly products. This mark represents Samsung's

> \* The product specifications above may be changed improve device performance without prior notice.

**The type of accessories varies depending on a product model.**

**and some accessories described herein are subject to change without notice. \* "40 Pin E-IDE cable and System requirements are available for 20X writing. But for Optimal 20X writing, 80pin E-IDE cable and Pentium IV**

**2.0GHz or faster are recommended."**

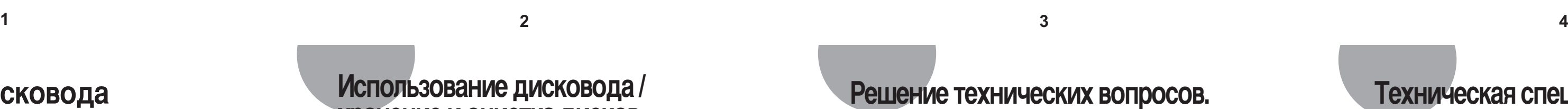

### **Использование дисковода хранение и очистка дисков**

#### **Использование комбинированного DVD Writer**

- Нажмите кнопку питания и проведите загрузку компьютера.
- По окончании загрузки, откройте отделение<br>для дисков, нажав кнопку Eject (Извлечь).
- Вставьте компакт-диск (CD) маркировкой вверх и закройте отделение для дисков, нажав кнопку Eject (Извлечь). Загорится индикатор. **3**
- Обратитесь к компакт-диску (CD).
	- Воспроизведение компакт-дисков CD-DA/Audio

#### Воспроизведение видео дисков.

- Следуйте инструкции прилагаемой к диску. • Для просмотра видео дисков необходимо установить видео карту или
- программное обеспечение MPEG и звуковую карта.

#### **Хранение дисков**

- Избегайте прямого попадания солнечных лучей на диск. • Храните диск в вертикальном положении в хорошо проветриваемом и надежном месте.
- Не наносите на диск записей или наклее • Не бросайте диск и не помещайте на него тяжелых предметов.

#### **Очистка дисков**

- Не касайтесь поверхности диска, берите его за края.
- При наличии на поверхности диска следов от пальцев, посторонних частиц или пыли нормальное функционирование диска может быть нарушено.

• Запустите программу воспроизведения CD, поставляемую вместе со звуковой картой или воспроизводите диск при помощи Windows Media Player.

• При установке дисковода в вертикальном положении, использование 8-ми см MiniDisc, так как эти диски переносные.

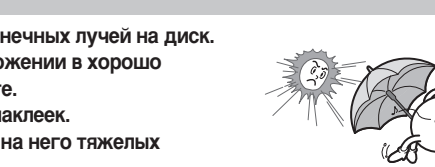

Подсоединение кабеля EIDE от звуковой карты • Подсоедините 4-х контактный аудио кабель к выходному разъему звука и к входному разъему звука на звуковой карте. **4**

### Техническая спецификация

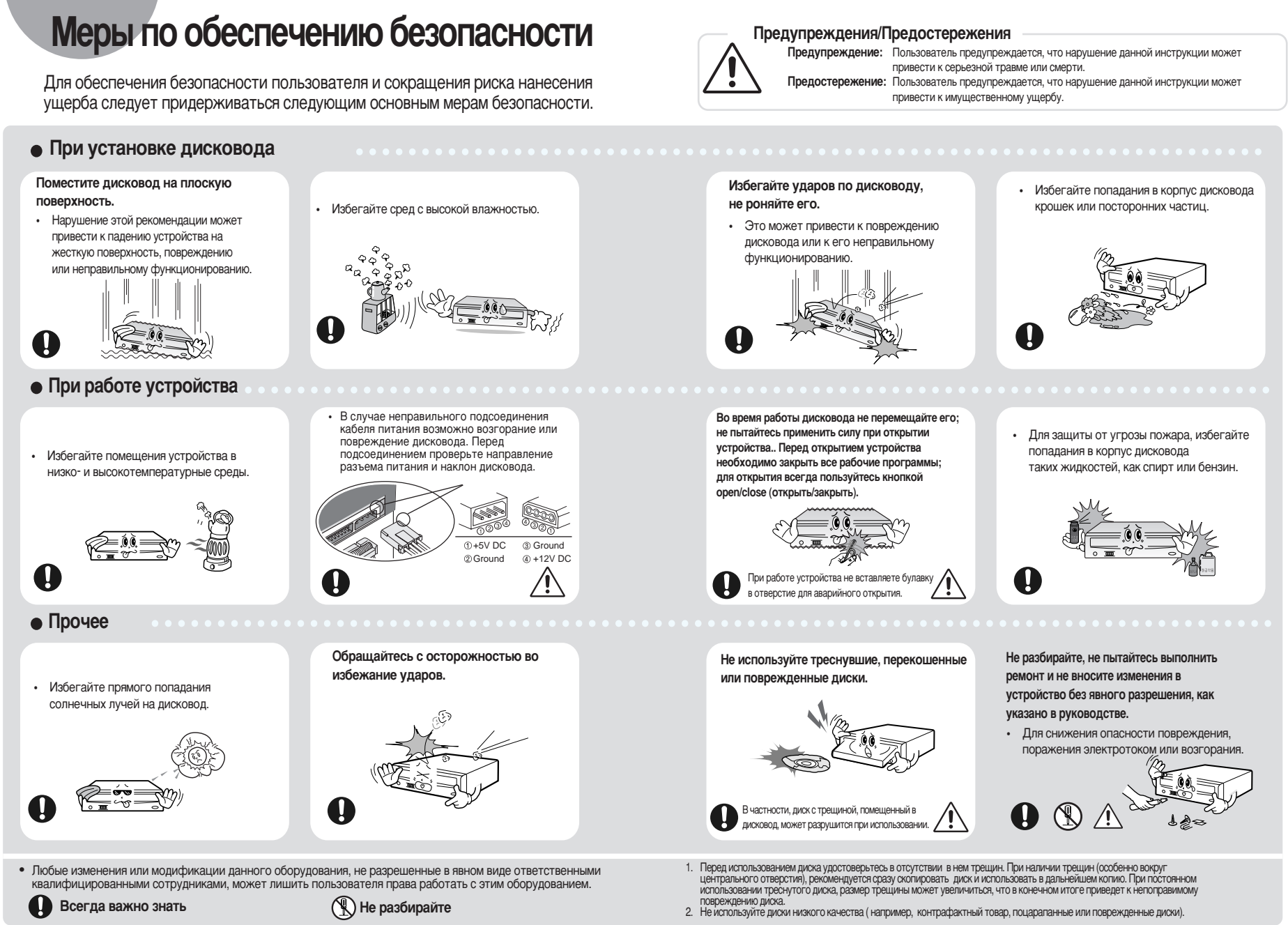

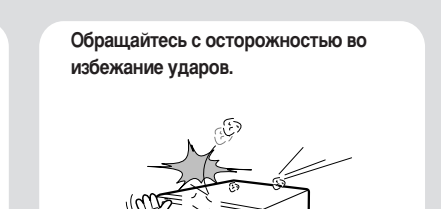

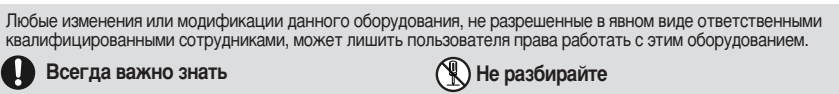

### **Установка дисковода**

#### Системные тербования

#### Установка переключателя на разъем переключения ведущий/ведомый **3**

• Соедините переключатель с задней панелью DVD Writer. Если переключатель подсоединен к гнезду МА (ведущий), он будет работать в режиме ведущего. Если переключатель соединен с SL (ведомый), он будет работать в режиме ведомого. Если переключатель подсоединен к гнезду CS (выбор по разъему кабеля), возможно управление устройством, используя сигнал CSEL главного интерфейса. (В большинстве случаев рекомендуется подсоединение к гнезду МА.)

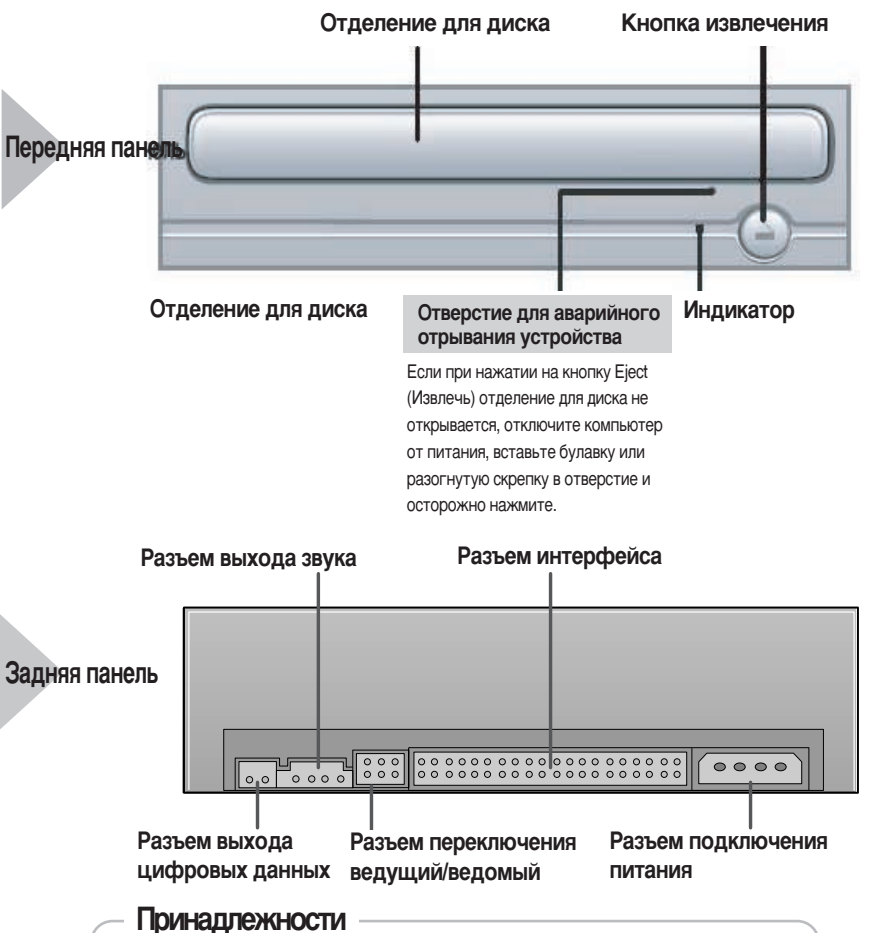

Руководство по эксплуатации. Четыре винта для установки привода.

Тип дополнительных принадлежностей зависит от модели изделия.

и некоторые принадлежности, описанные здесь при внесении изменений без уведомления  $*$  Для выполнения оптимальной записи 20X рекомендуется использовать кабель 80pin E-IDE и систему Pentium IV 2.0GHz или систему с более лучшими характеристиками.

### Решение технических вопросов.

Intel Pentium 800 МГц (или больше), 256Мб RAM (или больше) с интерфейсом EIDE, Windows 2000/ XP/ Vista

**Установка комбинированного DVD Writer** 

Инструкция установки DVD Writer на компьютер Снимите кожух, подсоедините кабель к DVD Writer, затем к компьютеру.

- При необходимости, подсоедините горизонтальное Крепление к обеим сторонам дисковода. **1**
- Эти принадлежности можно приобрести отдельно у нашего торгового представителя. (необходимые винты: М3 Х 6 Х 4)

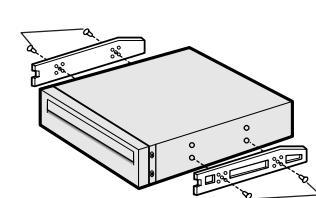

- Извлеките плату из свободного гнезда расширения и установите **DVD Writer, как показано на иллюстрации. 2**
- 
- При отсутствии свободного гнезда расширения, установите дисковод на место флоппи-дисковода.
- Необходимо использовать только стандартизованные винты из поставки (M3X6)
- Использование винтов, отличных от МЗХ6 могут вызвать неполадки в работе устройства.

**Горизонтал**ь ное крепление **DVD Writer**

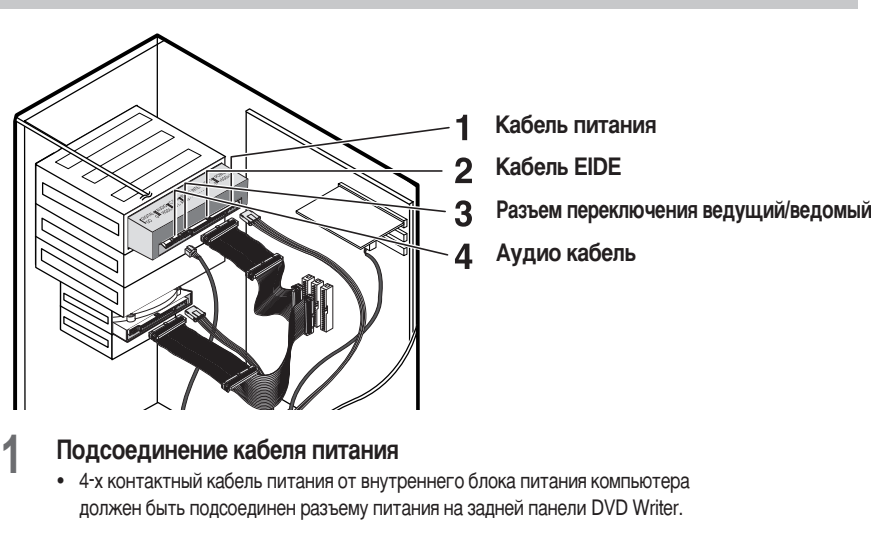

#### **Подсоединение кабеля EIDE**

• Вставьте кабель EIDE, подсоединенный к жесткому диску через разъем интерфейса. (Совместите красную полосу на кабеле с контактом 1.)

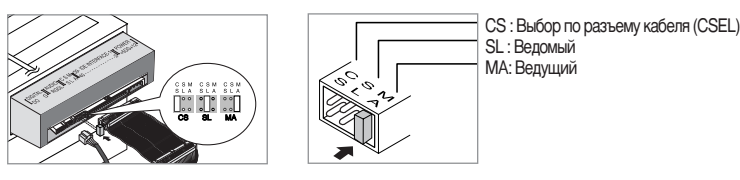

Звук, вызванный трением при выполнении команд SPIN-UP (Запуск) и STOP (Стоп), возникает из-за работы системы ABS (системой автоматической балансировки) и не является признаком поломки.

| DVD Writer не<br>опознаетсякомпьютером.<br>После установки DVD Writer<br>компьютер работает медленнее.                                                              | Проверьте правильность подсоединения к компьютеру кабеля<br>питания, аудио кабеля и кабеля EIDE.<br>Замените кабель EIDE и снова подсоедините его к компьютеру.<br>Лучше всего, подсоедините второй кабель EIDE к DVD Writer<br>в режиме Ведущий.<br>Проверьте положение переключателя в разъеме переключения<br>ведущий/ведомый. |
|----------------------------------------------------------------------------------------------------|----------------------------------------------------------------------------------------------------|
| DVD Writer не опознается<br>MS-DOS.                                                                                                    | Переустановите дисковод или обновите его, установив последнюю<br>версию с веб-сайта компании Samsung.<br>- http:// www.samsung-ODD.com<br>- http:// www.samsung.com                                                                                                    |
| Не производится считывание с<br>компакт-диска или производится<br>слишком медленно.                                                                                 | Проверьте качество компакт-диска и очистите его, если необходимо.                                                                                                    |
| Не открывается отделение для<br>ДИСКОВ.                                                                                                    | Проверьте правильность подсоединения кабеля питания.<br>Отключите питание и отсоедините компьютер.<br>Вставьте булавку или разогнутую скрепку в отверстие аварийного<br>открывания и аккуратно нажмите до открытия отделения для дисков.                                                                                          |
| При использовании программного<br>обеспечения MPEG для<br>воспроизведения видео дисков<br>изображение не стабильно и скорость<br>воспроизведения слишком замедлена. | Настройте размер диалогового окна.<br>Проверьте настройку разрешающей способности экрана,<br>измените ее при необходимости.                                                                                                    |
| Не отображается сообщение о диске<br>даже после вставке его в дисковод.                                                                                             | Компьютер может не успеть распознать диск при начале<br>воспроизведения сразу после вставления диска.<br>Откройте и закройте отделение для диска и повторите попытку.<br>Очистите диск и повторите попытку.                                                                                                    |
| Не происходит определения<br>DVD Writer после подсоединения к<br>звуковой карте.                                                                                    | Режим интерфейса звуковой карты - AT-BUS.<br>В этом случае подсоедините DVD Writer к порту EIDE<br>материнской платы компьютера, а не к звуковой карте или установите<br>звуковую карту, совместимую с EIDE.                                                                                                    |

## Подсоединение кабелей к DVD Writer

#### **Подсоединение кабелей**

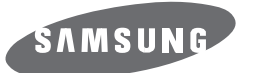

### Комбинированный **DVD Writer SH-S202J(TS-H652J)**

Руководство по эксплуатации – Русский яз

Соответствие правилам FCC (Федеральной комиссии по связи США)

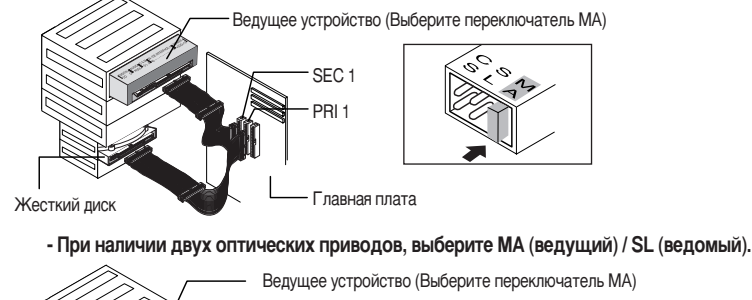

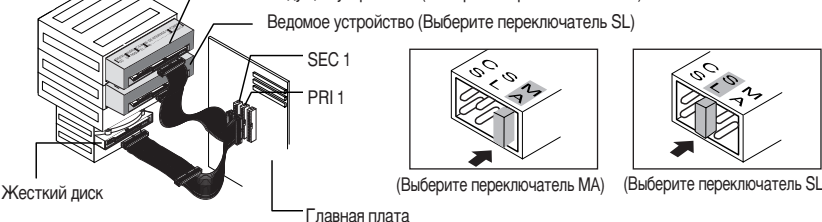

**Меры по обеспечению безопасности** 

ущерба следует придерживаться следующим основным мерам безопасности.

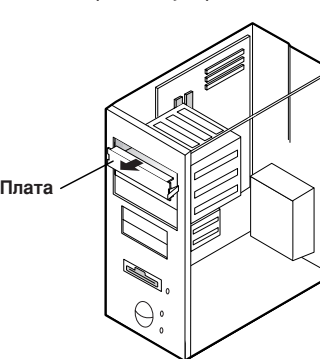

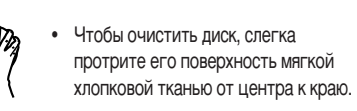

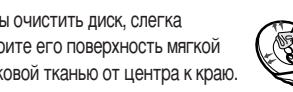

**Введение** 

Конструкция и спецификация устройства подлежат изменению без предварительного уведомления.

BG68-01447A REV.00 - http://www.samsung-ODD.com - http://www.samsung.com

#### Использование кабеля EIDE

• Подсоедините кабель к гнезду SL (ведомый) разъема переключения ведущий/ведомый.

домое устройство (Выберите переключатель SL

Жесткий диск I лавная плата

#### Использование двух кабелей EIDE

• Подсоедините кабель к гнезду МА (ведущий) разъема переключения ведущий/ведомый на задней панели DVD Writer.

- При наличии только одного оптического привода: Выберите МА (ведущий).

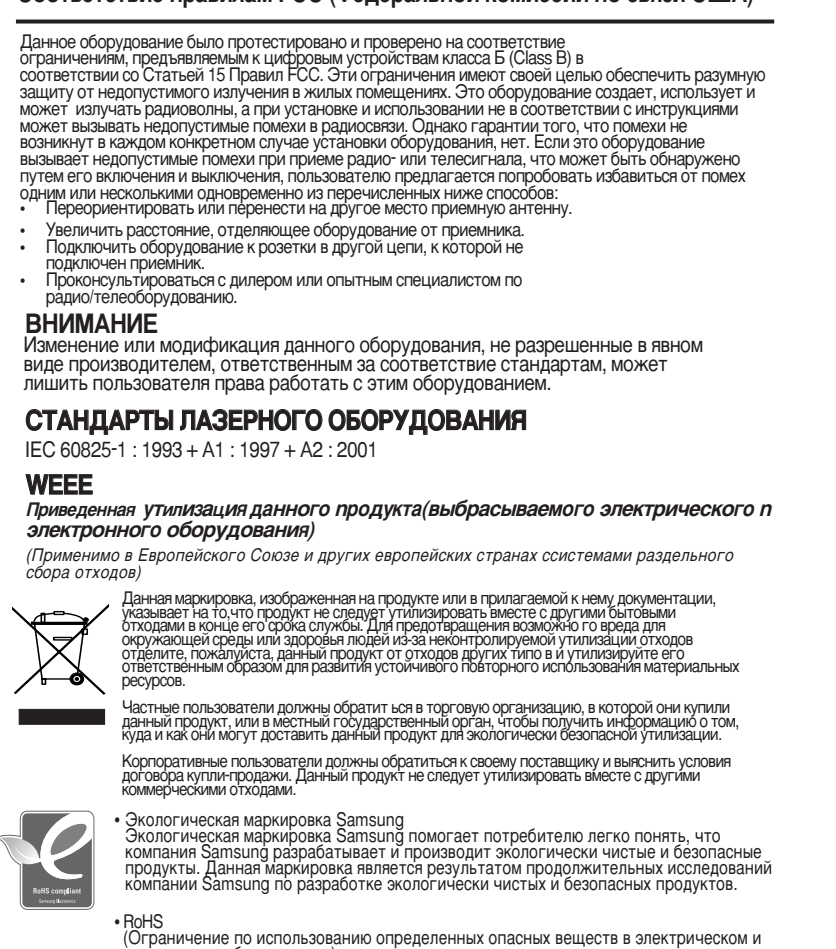

электронном оборудовании)<br>Директива по вопросам защиты окружающей среды RoHS, принятая EC, запрещает<br>использование свинца, ртути, кадмия, шестивалентного хрома, полибромистого<br>биденила и полибромистого дифенилэфира в прод

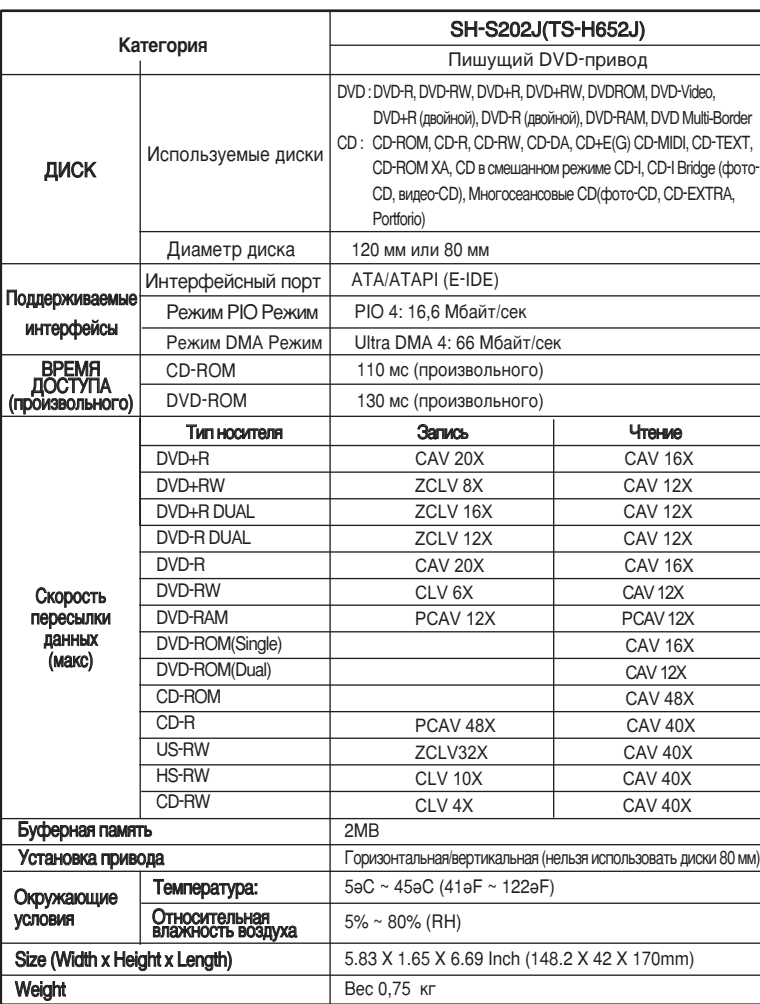

\* Спецификация может быть изменена для усовершенствования без уведомления.

Free Manuals Download Website [http://myh66.com](http://myh66.com/) [http://usermanuals.us](http://usermanuals.us/) [http://www.somanuals.com](http://www.somanuals.com/) [http://www.4manuals.cc](http://www.4manuals.cc/) [http://www.manual-lib.com](http://www.manual-lib.com/) [http://www.404manual.com](http://www.404manual.com/) [http://www.luxmanual.com](http://www.luxmanual.com/) [http://aubethermostatmanual.com](http://aubethermostatmanual.com/) Golf course search by state [http://golfingnear.com](http://www.golfingnear.com/)

Email search by domain

[http://emailbydomain.com](http://emailbydomain.com/) Auto manuals search

[http://auto.somanuals.com](http://auto.somanuals.com/) TV manuals search

[http://tv.somanuals.com](http://tv.somanuals.com/)